#### **Identify form dimensions**

*2014-02-17 07:19 AM - Rémi Bovard*

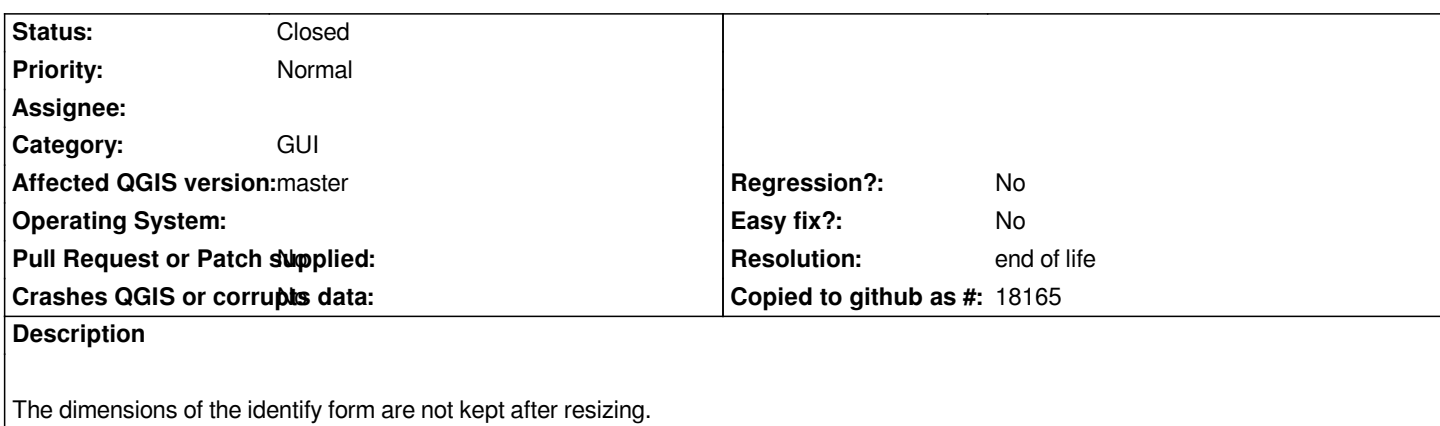

*Steps:*

- *Select identify tool*
- *Click on a feature*
- *Resize the identify form*
- *Close the form*
- *Reopen the form*
	- *-> The dimensions aren't kept*

### **History**

# **#1 - 2017-05-01 01:08 AM - Giovanni Manghi**

*- Easy fix? set to No*

*- Regression? set to No*

## **#2 - 2019-03-09 04:04 PM - Giovanni Manghi**

*- Resolution set to end of life*

*- Status changed from Open to Closed*

# **End of life notice: QGIS 2.18 LTR**

**Source:**

*http://blog.qgis.org/2019/03/09/end-of-life-notice-qgis-2-18-ltr/*